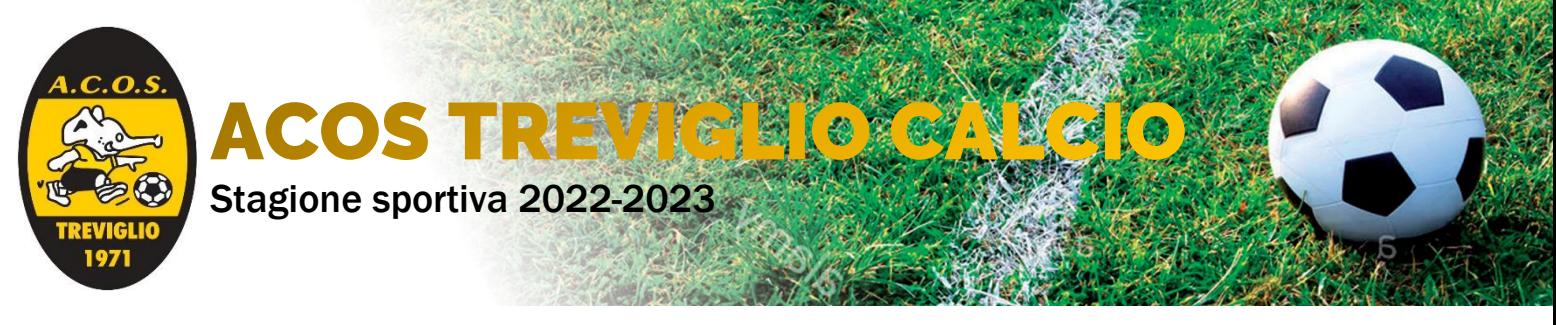

## ACQUISTO MATERIALE SPORTIVO 2022/2023 REMELS SPORT – istruzioni per l'accesso / acquisto

Collegarsi al sito internet:<https://www.remelssport.com/>

Per visualizzare il catalogo o procedere all'acquisto, si deve accedere all'area riservata cliccando sull'apposito collegamento nel menu a sinistra:

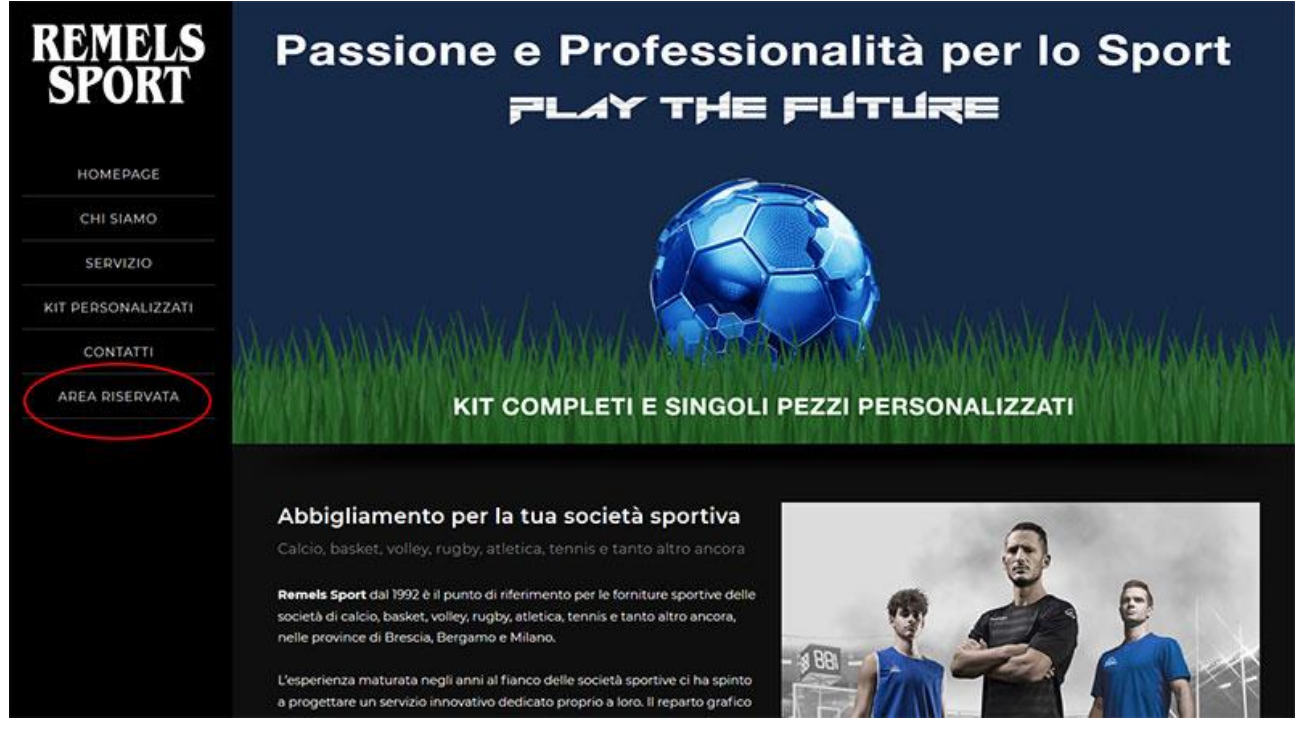

Se ti sei già registrato, inserisci l'indirizzo email e la password utilizzati durante la registrazione; altrimenti clicca su "Crea nuovo account" per registrarti.

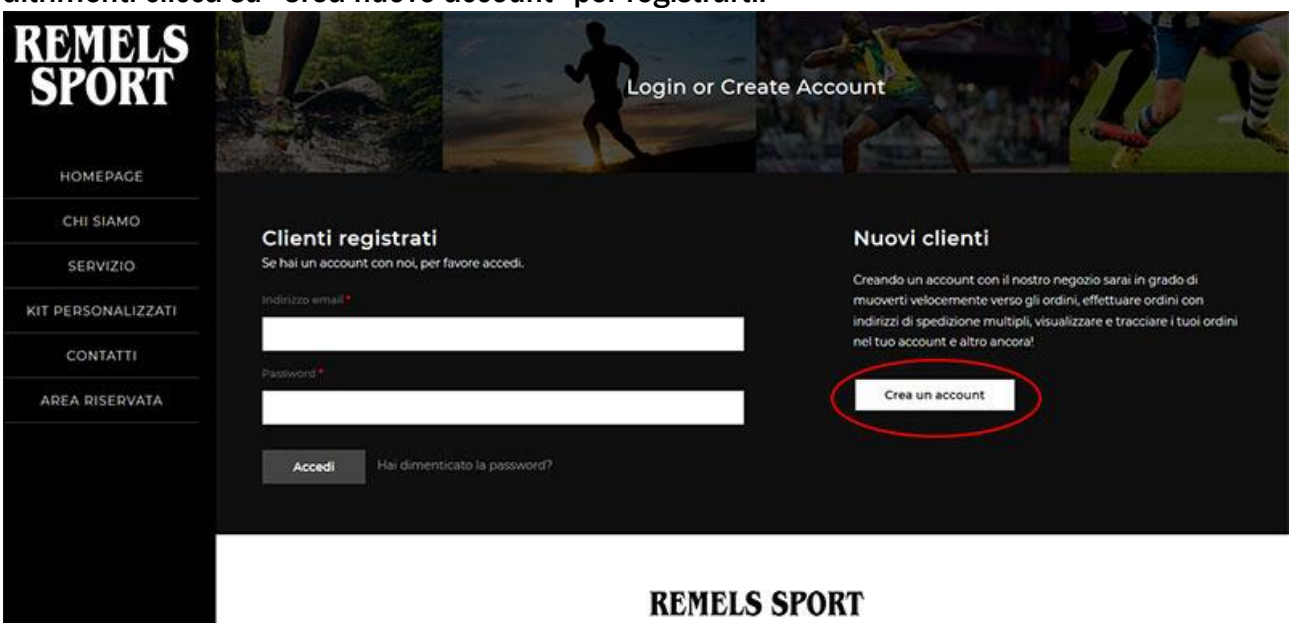

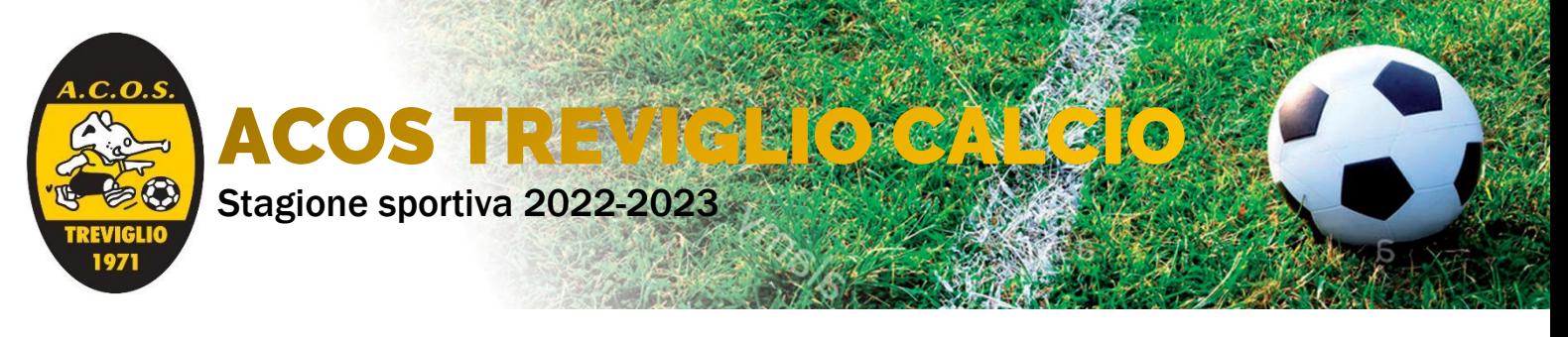

Per registrarsi occorre fornire poche informazioni: Nome Cognome Indirizzo email Codice Gruppo Sportivo di riferimento: ACOSTREVIGLIO

Infine occorre creare una password di propria scelta e inserirla nel campo "conferma password" per la verifica

Clicca su "Invia" per concludere la registrazione.

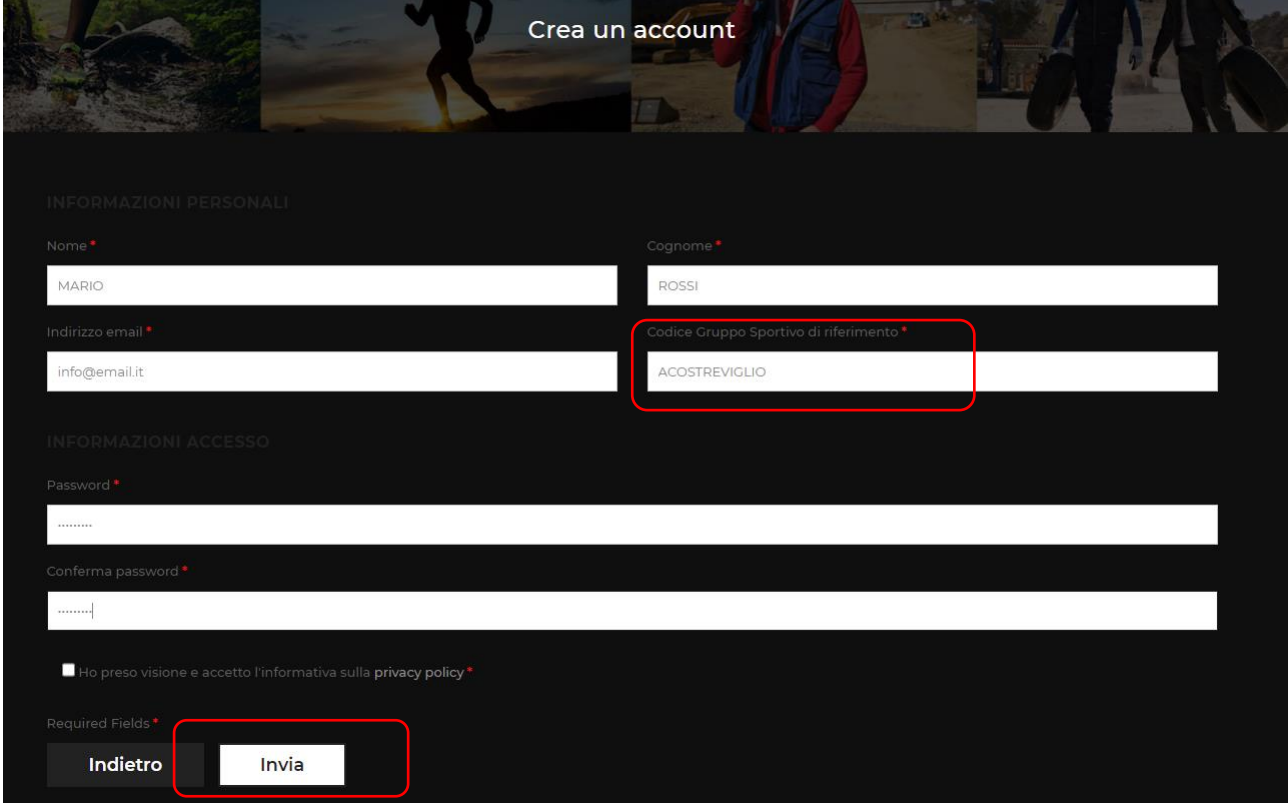

Ora sei correttamente registrato e puoi acquistare tutti gli articoli presenti nel catalogo

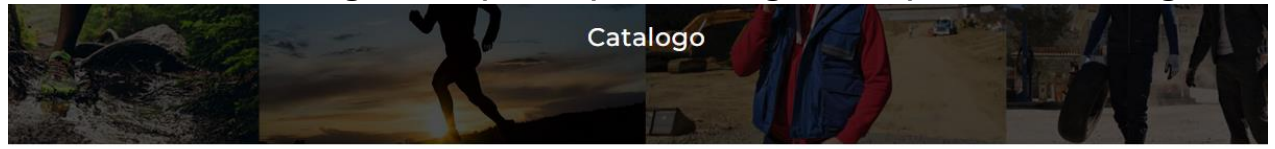

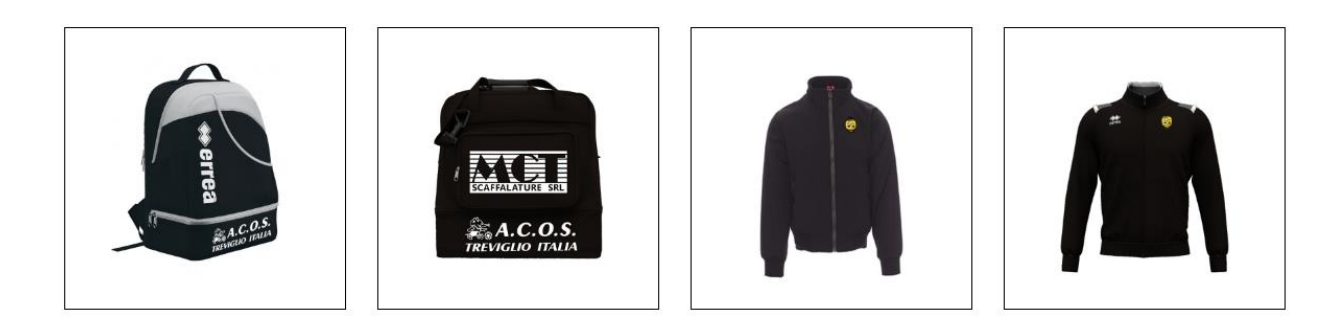